AXA HAYAT VE EMEKLİLİK A.Ş.

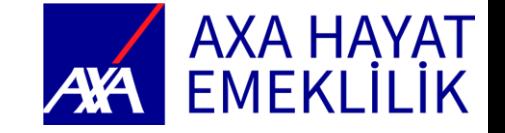

Kişisel Veri İçermez - Herkese Açık Bilgi

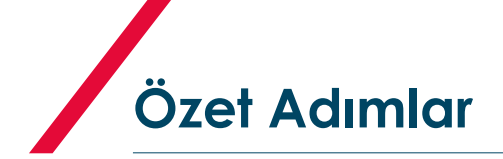

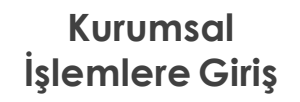

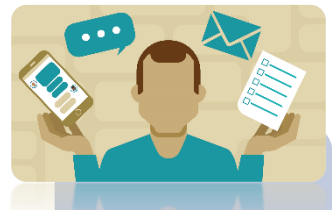

- AXA Hayat Emeklilik Kurumsal İşlemler Sayfasına girin:
- •Şirket Vergi Kimlik No/ Firma Sahibi Kimlik No
- •Yetkili Kimlik No
- •Yetkili Cep Numarası
- •Güvenlik Kodu

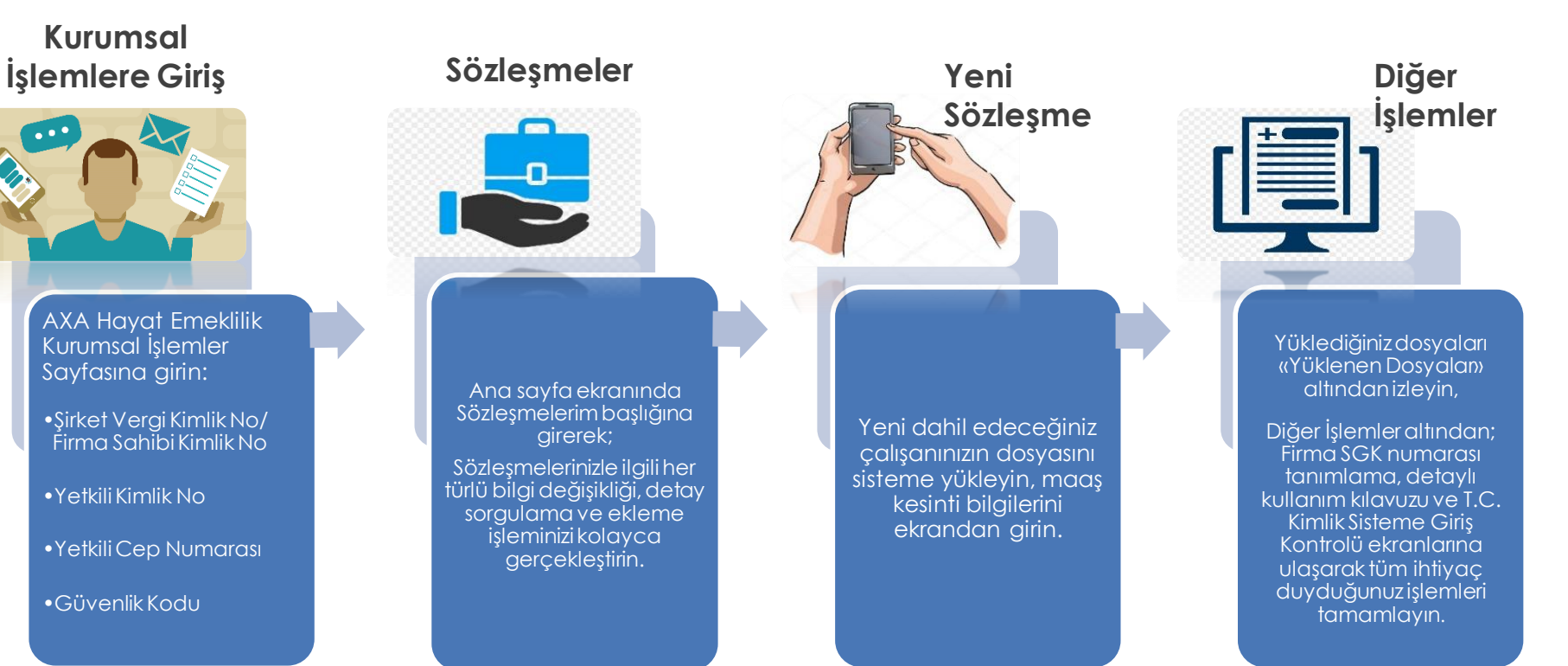

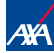

AXA HAYAT VE EMEKLİLİK A.Ş.

1. KURUMSAL İŞLEMLER EKRANI GİRİŞ

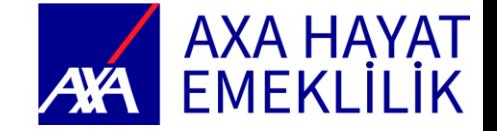

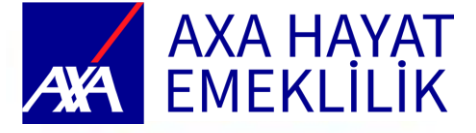

**Giriş**

Axa Hayat ve Emeklilik Kurumsal İşlemler Ekranını «https://bes.axahayatemeklilik.com.tr/Kurumsal/Login» Adresine bağlanarak kullanabilirsiniz

Şirket yetkilisi değişikliği taleplerinizi yetkilendirme yazısı ve yetkilinin kimlik fotokopisini «otobes@axasigorta.com.tr» Adresine iletebilirsiniz

Otomatik katılım ile ilgili her türlü sorunuz için: Mail: otobes@axasigorta.com.tr Tel: 0850 250 99 99 / 33

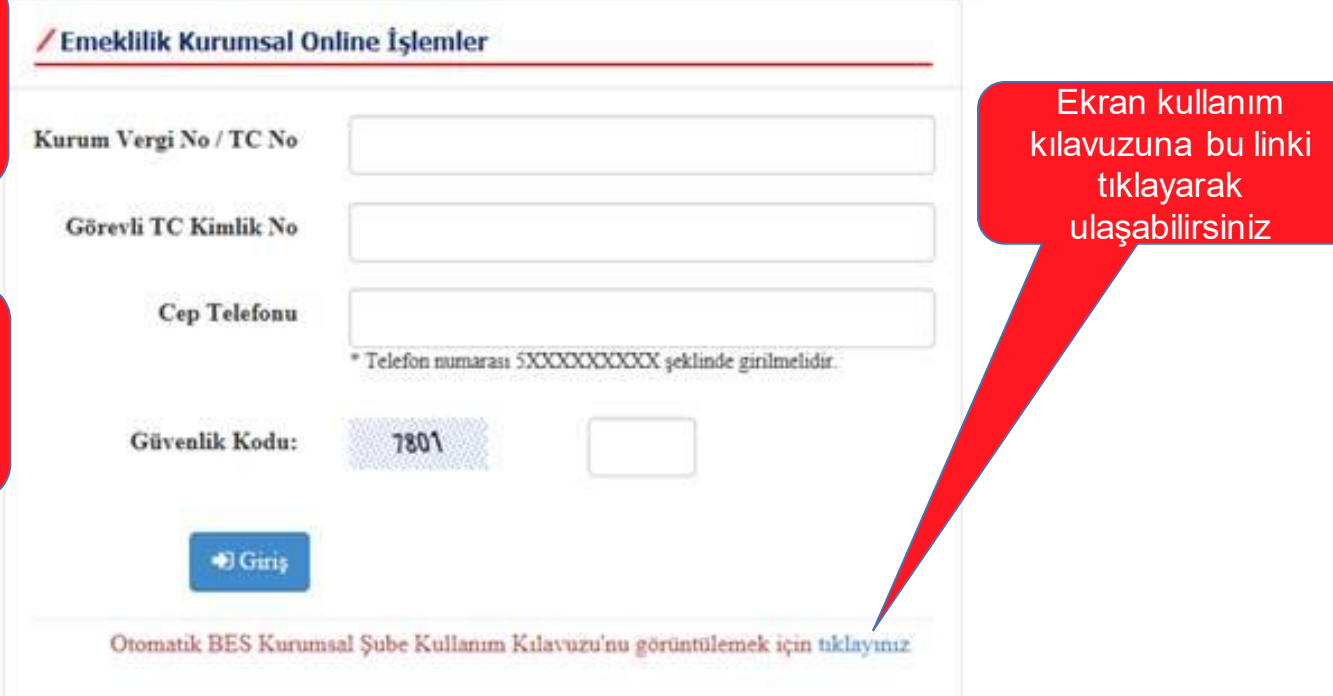

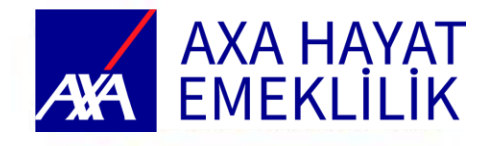

**Giriş**

Şirketin vergi kimlik numarasını (tüzel firmalar için) veya firma sahibinin T.C. kimlik numarasını (şahıs firmaları için), firma yetkilisi T.C. kimlik numarasını, firma yetkilisi cep telefonunu ve güvenlik kodunu girerek sisteme giriş işlemini başlatabilirsiniz

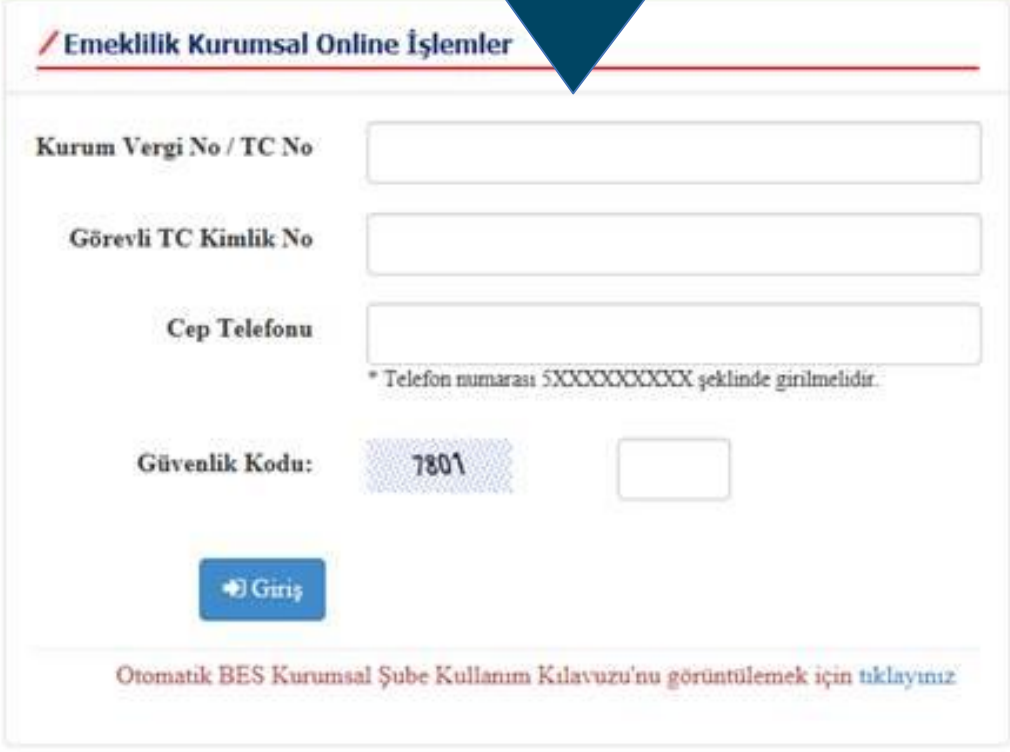

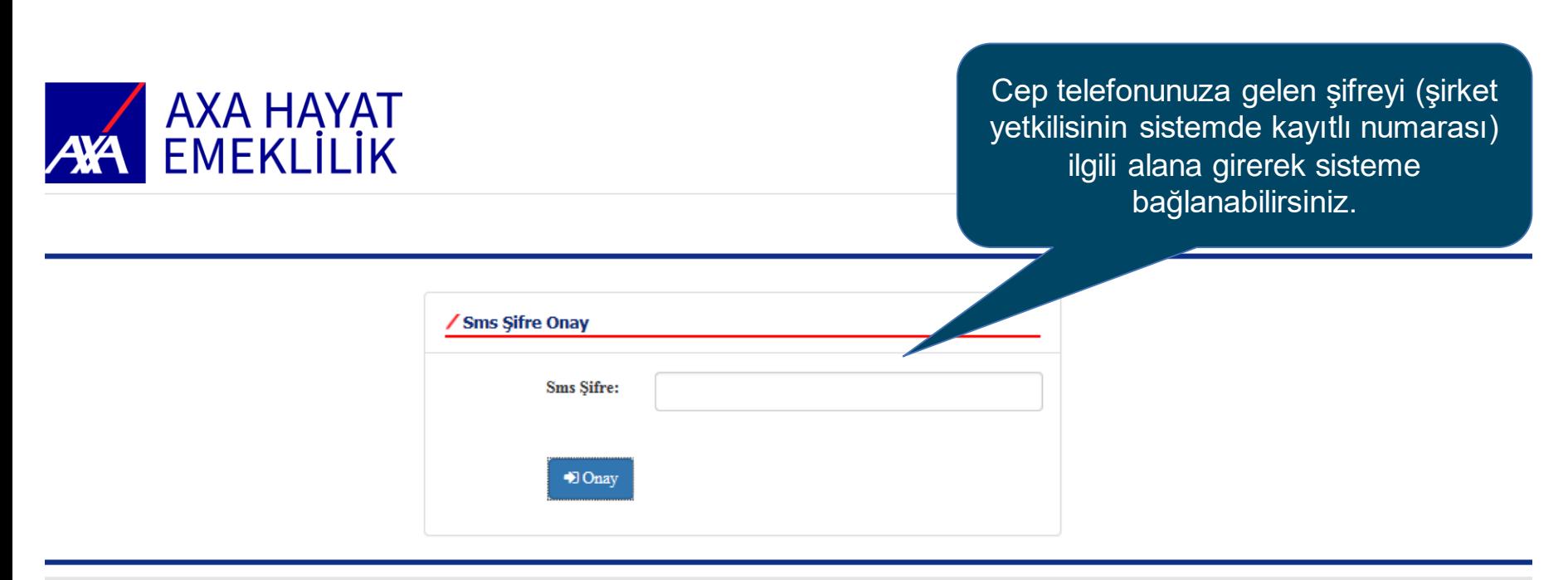

**Giriş**

Gizlilik Politikası | Kişisel Verilerin Korunması Kanunu | İletişim | Site Haritası | Copyright AXA SİGORTA 2017 @

AXA HAYAT VE EMEKLİLİK A.Ş.

2. ANA SAYFA

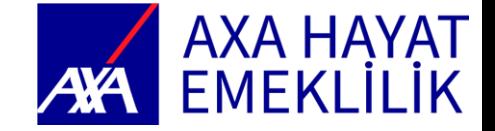

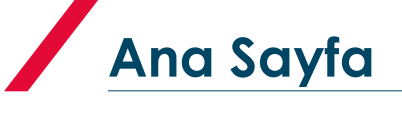

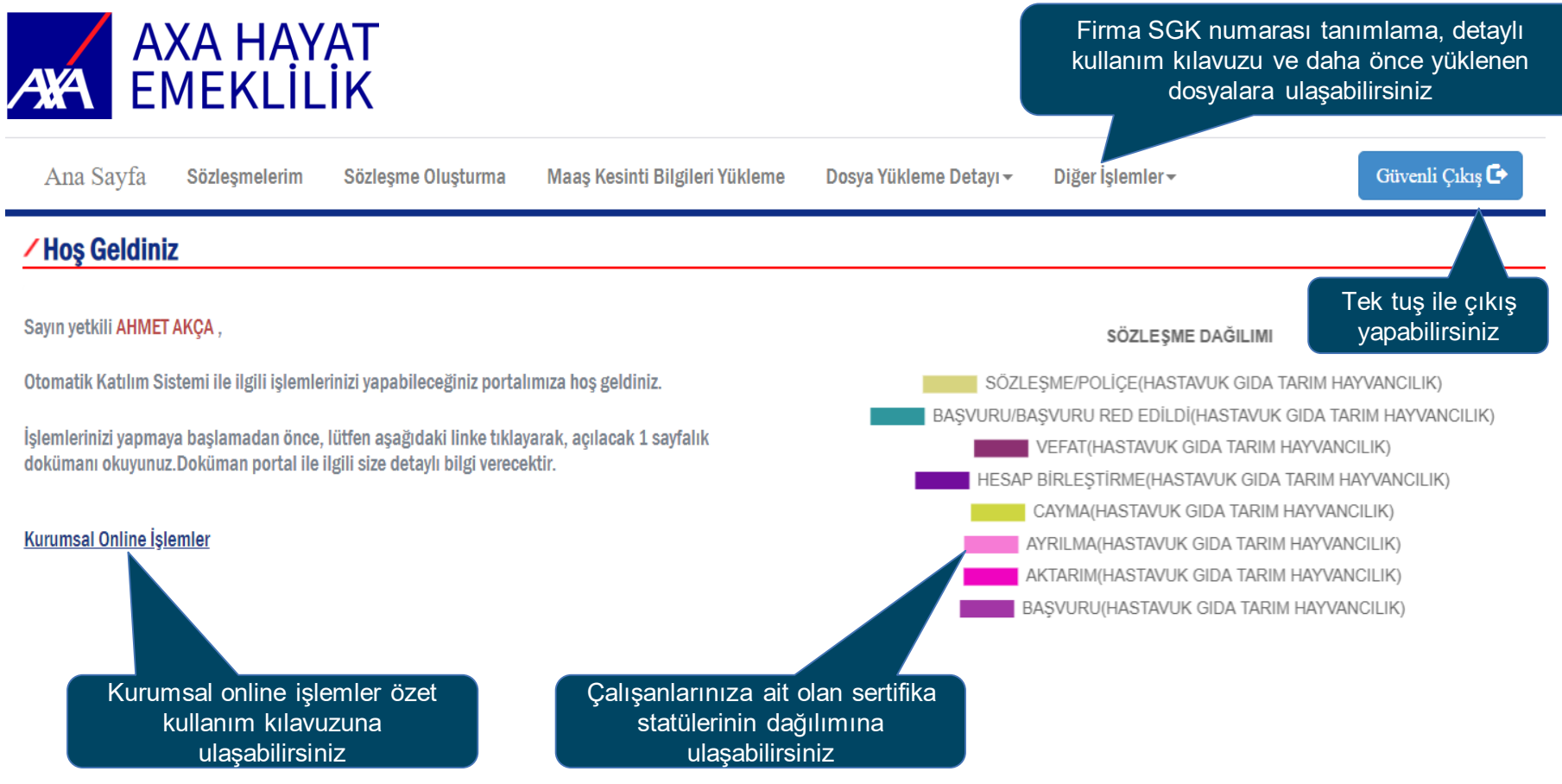

AXA HAYAT VE EMEKLİLİK A.Ş.

3. SÖZLEŞMELERİM

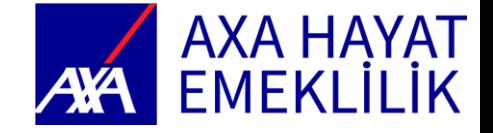

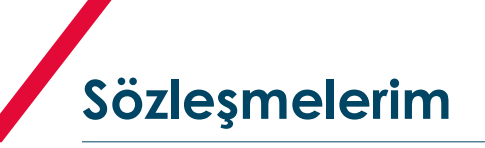

/Sözleşme Listesi Ekranı

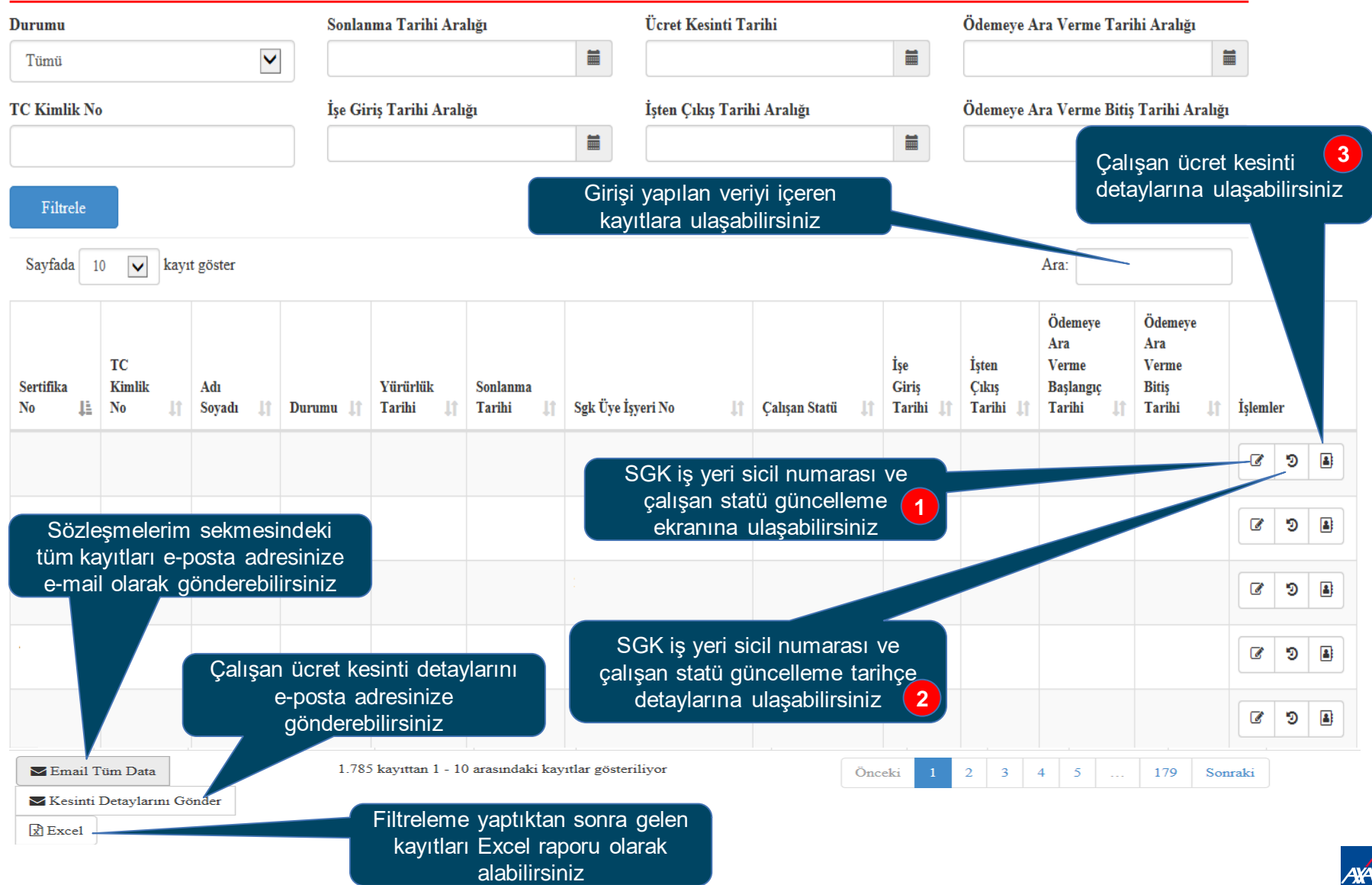

### **Sözleşmelerim - Güncelleme 1**

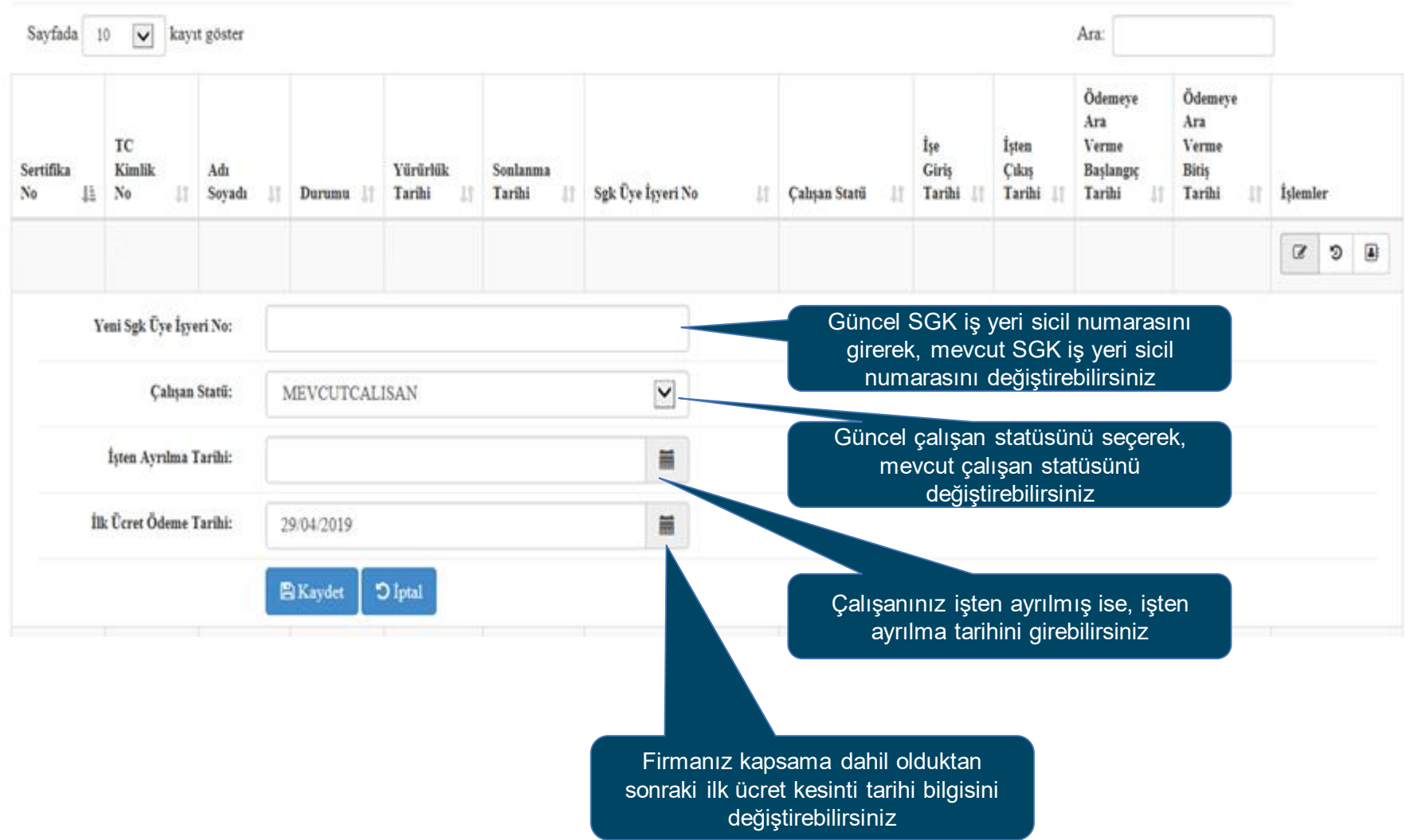

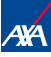

### **Sözleşmelerim – Güncelleme Tarihçe 2**

Sayfada kayıt göster 10  $\blacktriangleright$ 

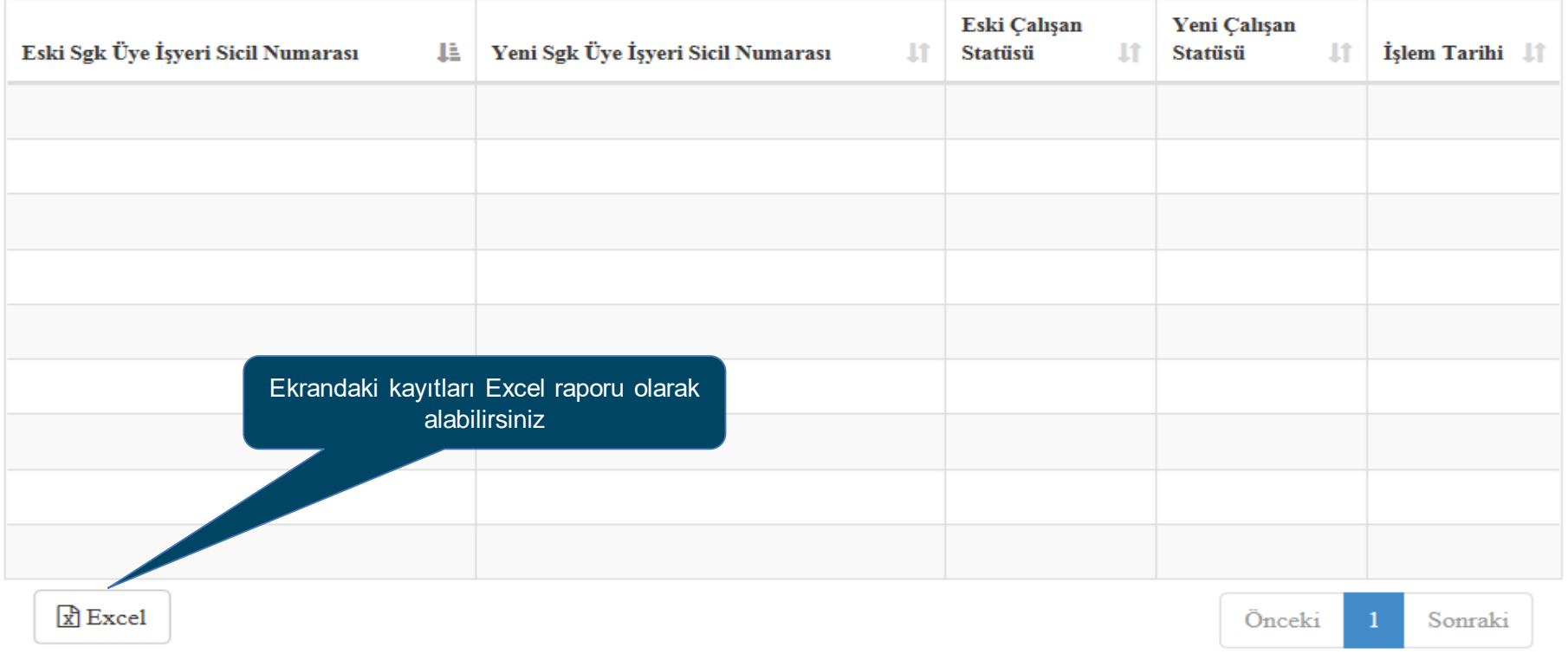

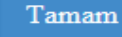

## **Sözleşmelerim – Ücret Kesinti Detay 3**

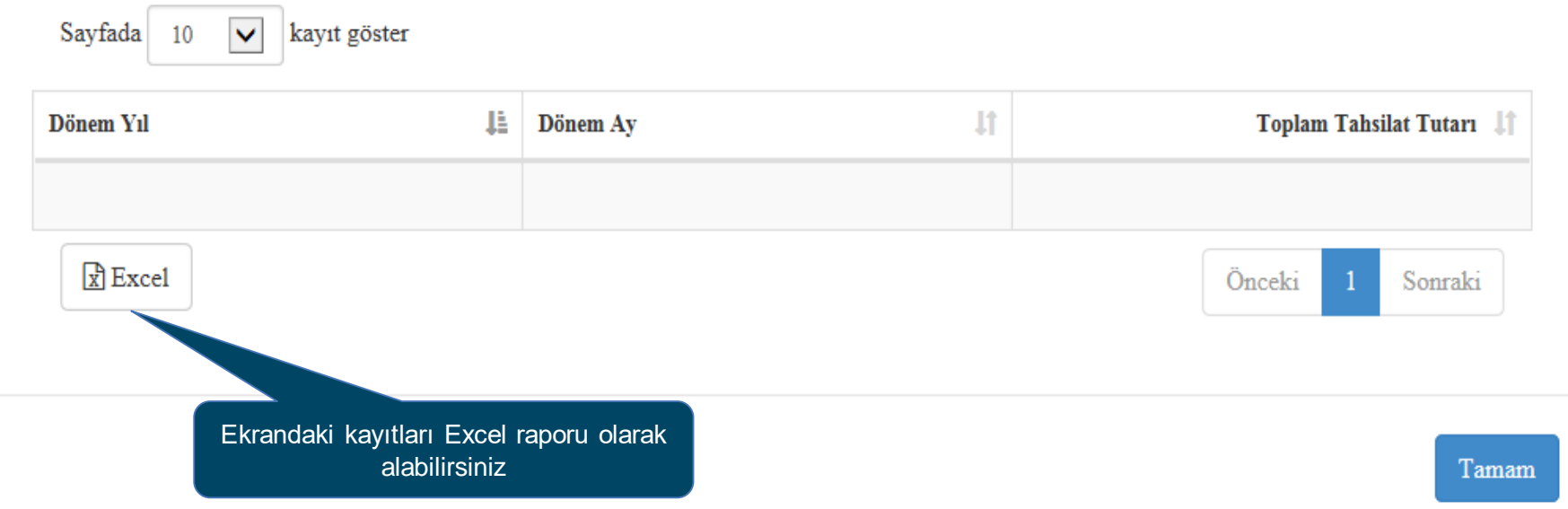

AXA HAYAT VE EMEKLİLİK A.Ş.

4. SÖZLEŞME OLUŞTURMA

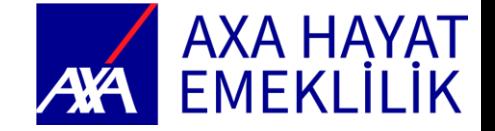

## **Sözleşme Oluşturma**

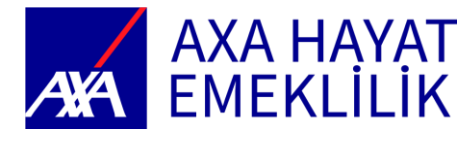

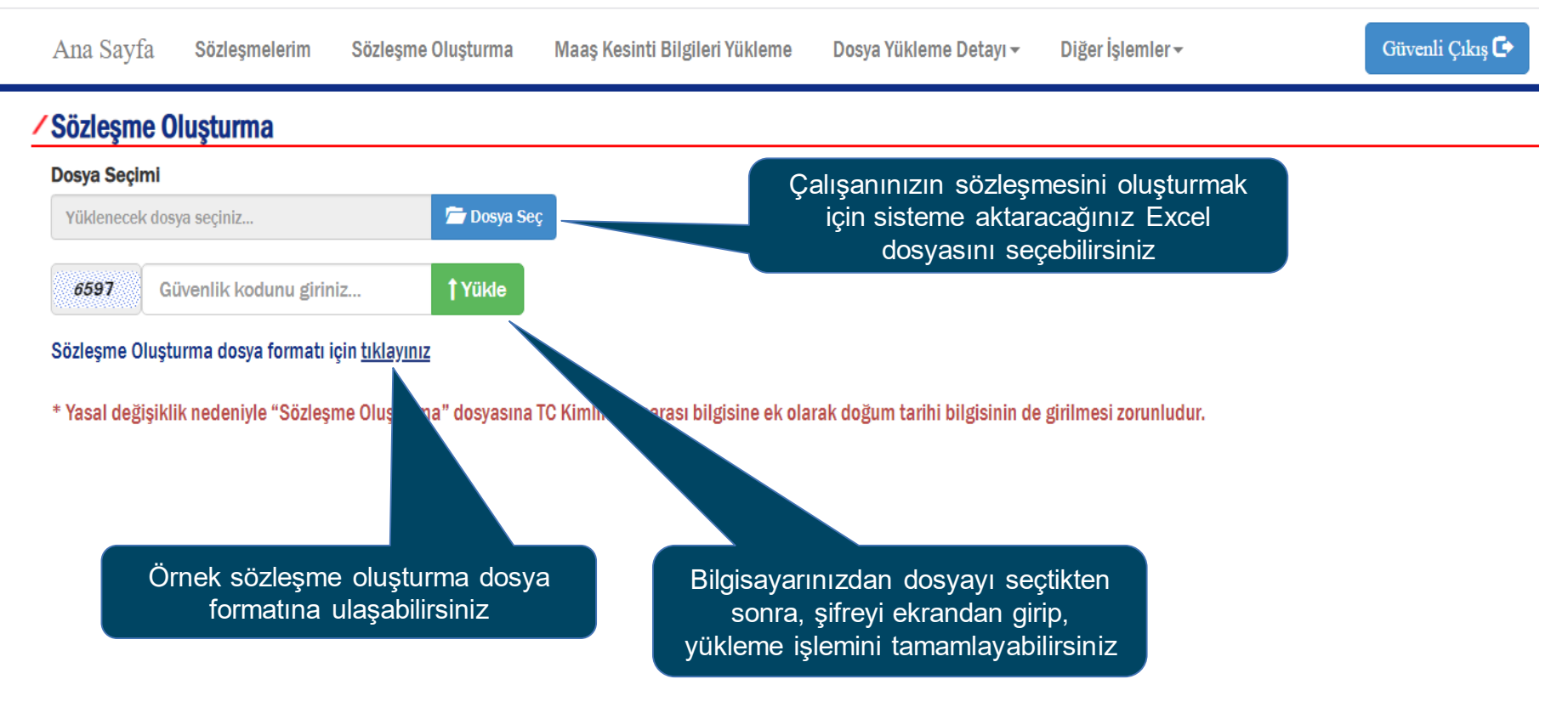

## **Sözleşme Oluşturma – İşlemi Başarılı Tamamlama**

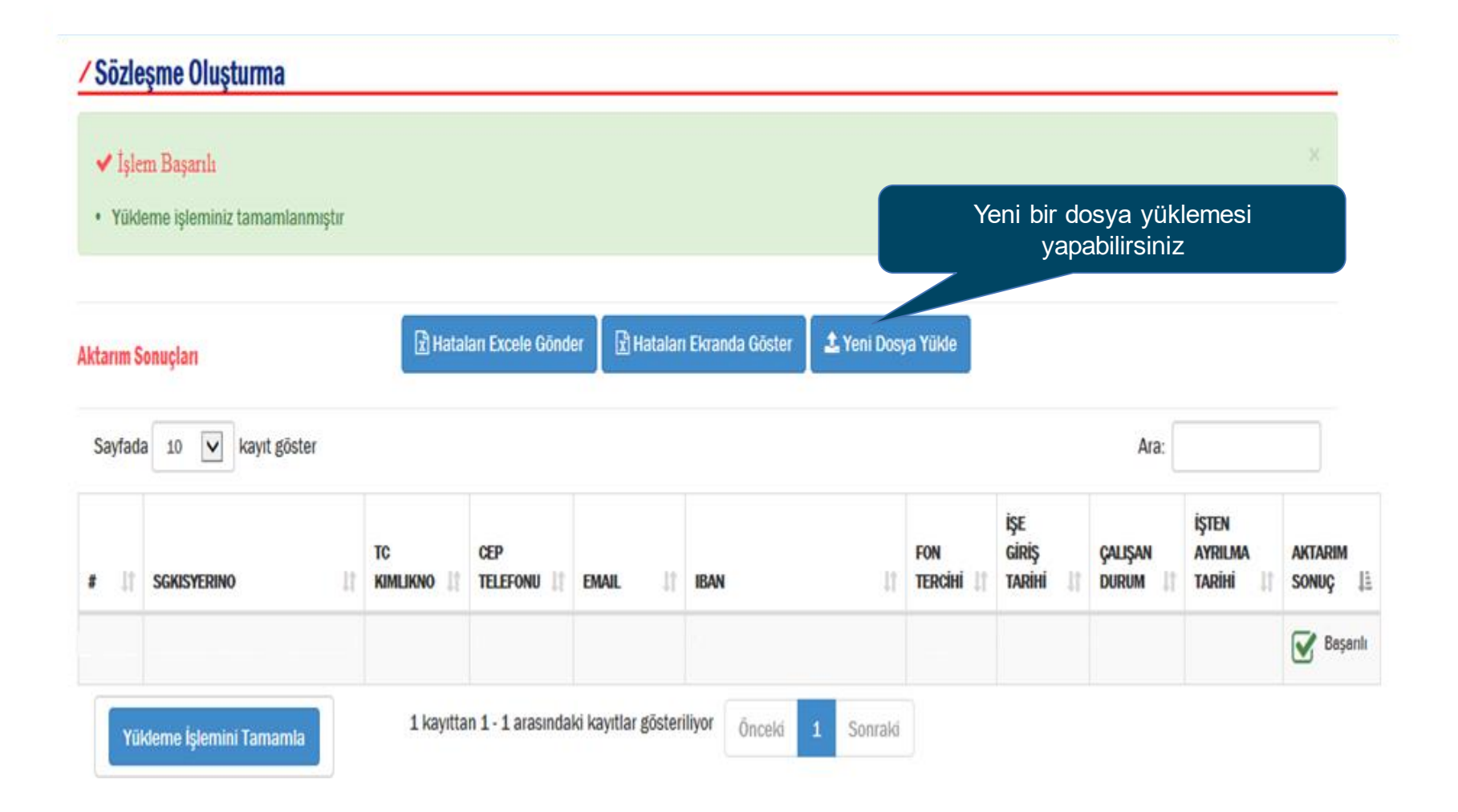

### **Sözleşme Oluşturma – İşlemi Başarılı Tamamlayamama**

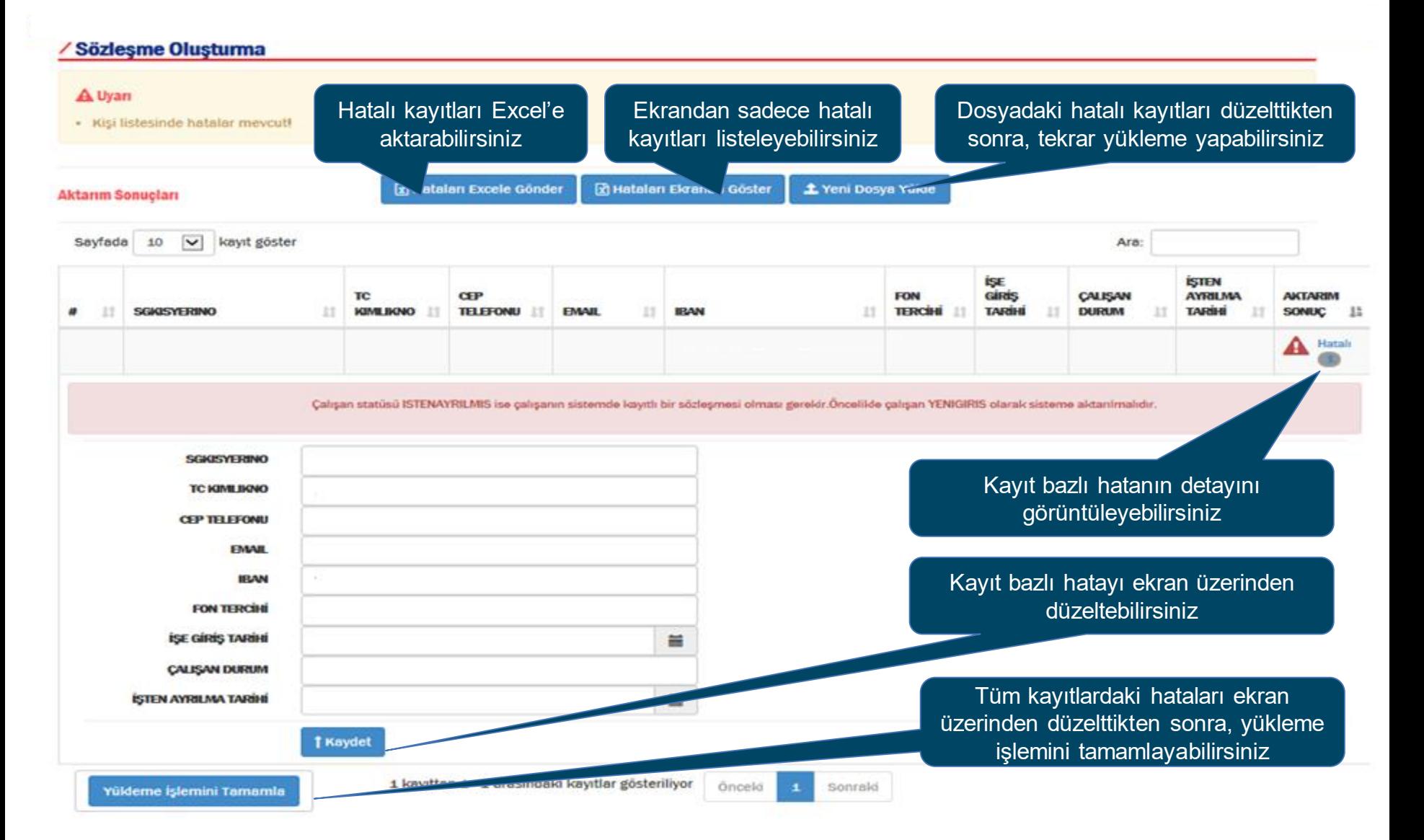

AXA HAYAT VE EMEKLİLİK A.Ş.

5. MAAŞ KESİNTİ BİLGİLERİ YÜKLEME

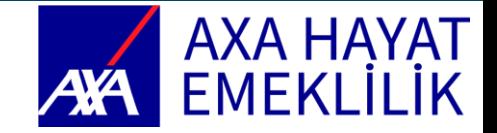

## **Maaş Kesinti Bilgileri Yükleme**

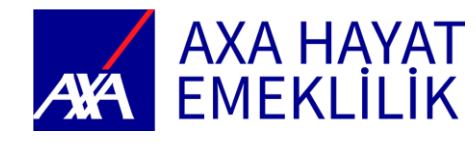

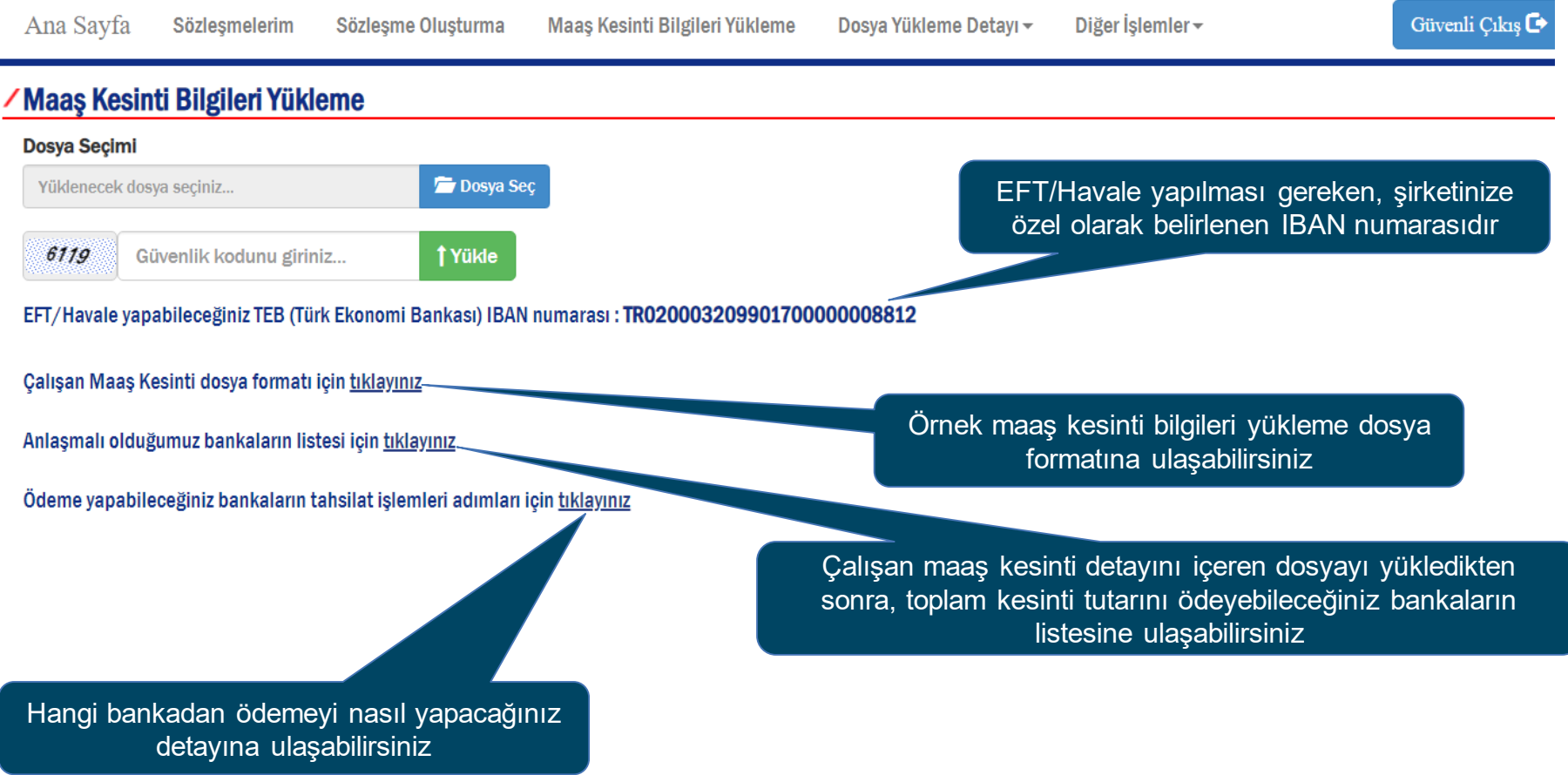

## **Maaş Kesinti Bilgileri Yükleme - İşlemi Başarılı Tamamlama**

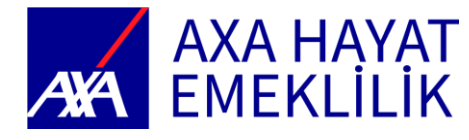

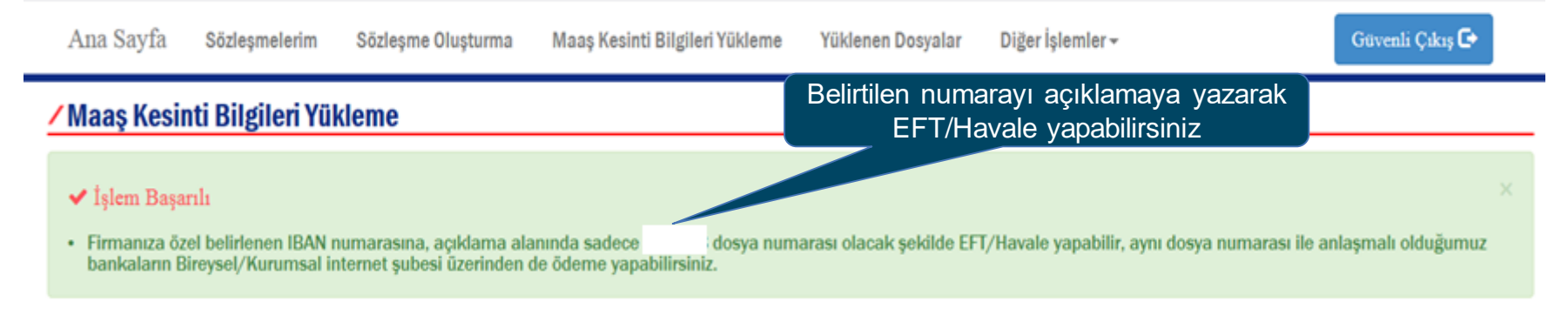

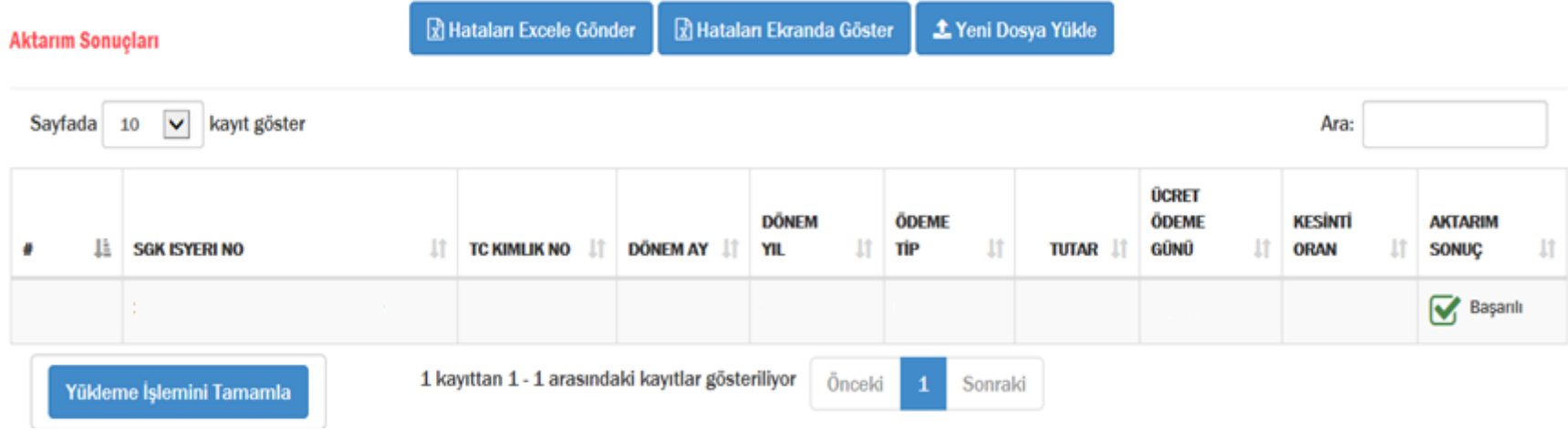

### **Maaş Kesinti Bilgileri Yükleme - İşlemi Başarılı Tamamlayamama**

#### **Maaş Kesinti Bilgileri Yükleme**

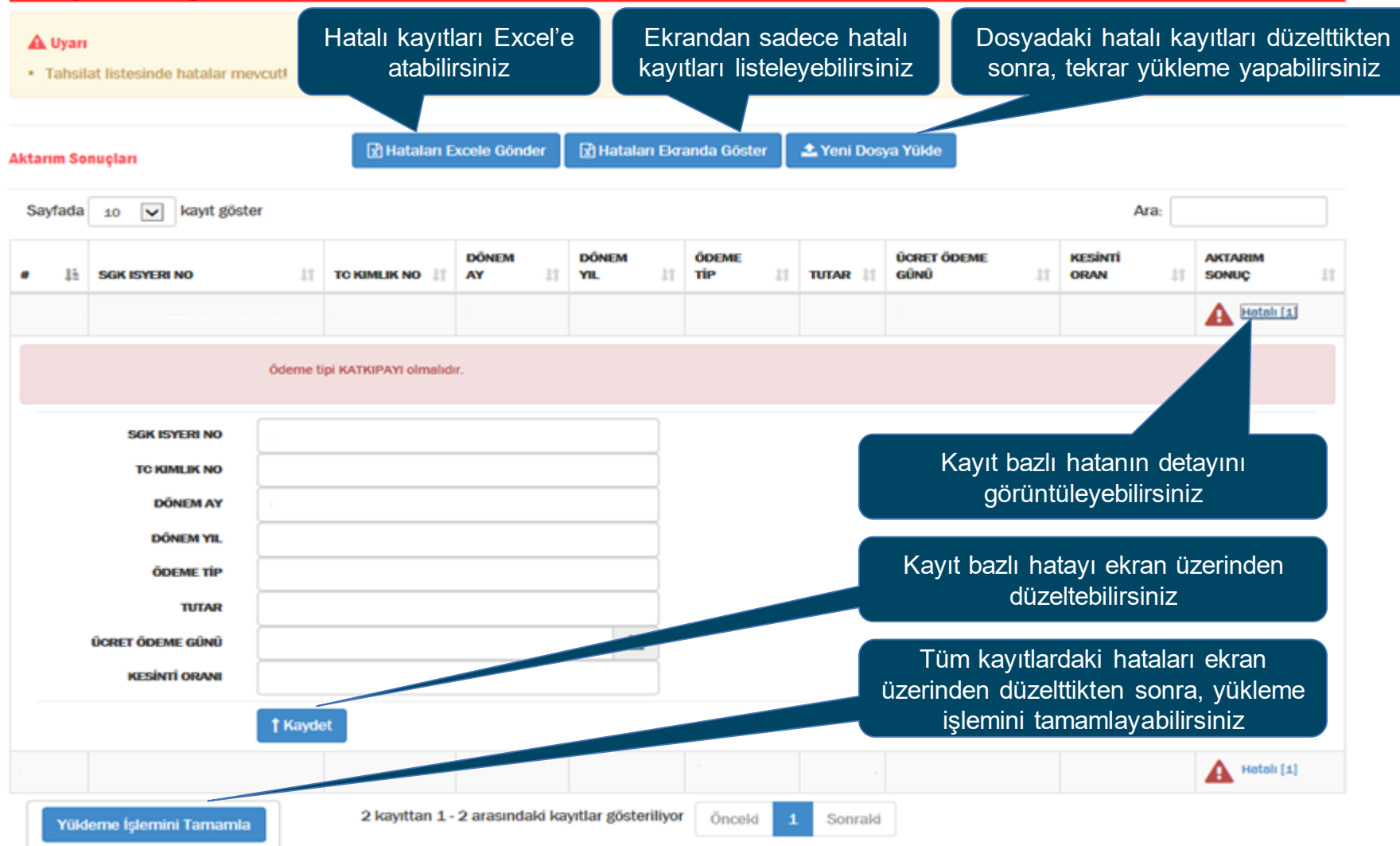

AXA HAYAT VE EMEKLİLİK A.Ş.

6. DOSYA YÜKLEME DETAYI

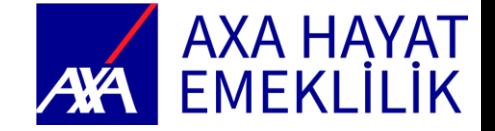

## **Dosya Yükleme Detayı**

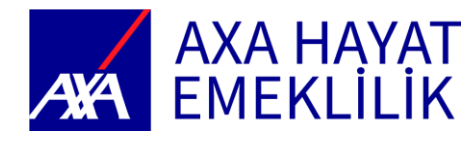

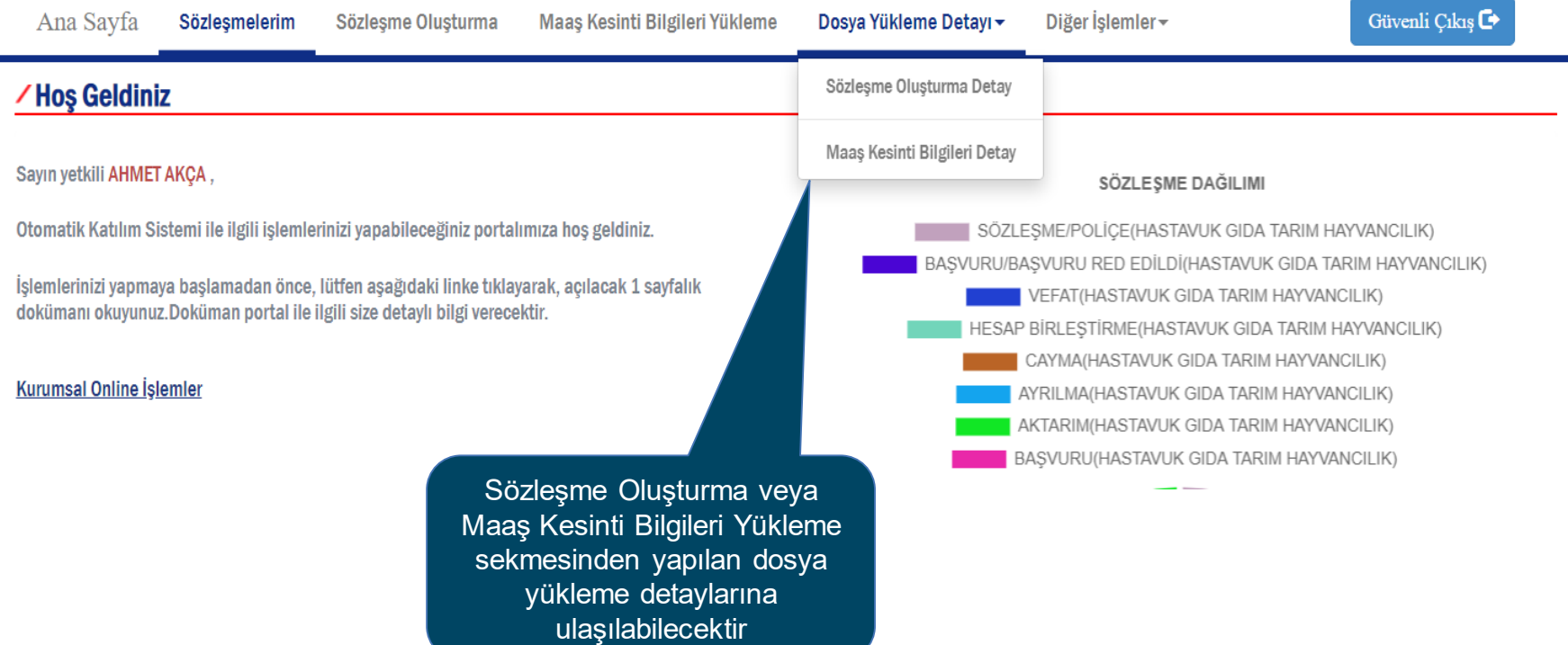

## **Dosya Yükleme Detayı – Sözleşme Oluşturma Detay**

#### /Sözleşme Oluşturma Detay Bilgi Ekranı

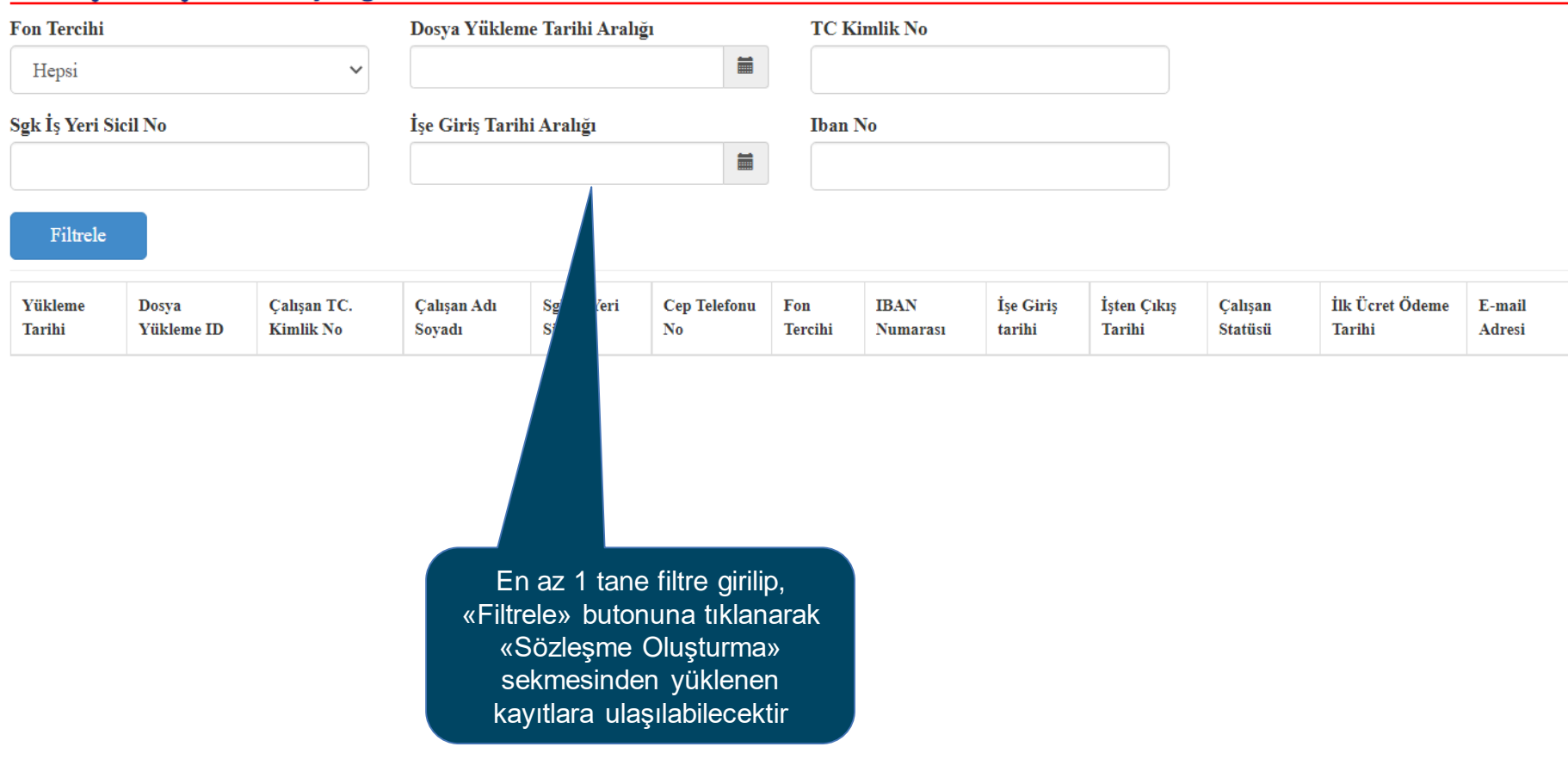

## **Dosya Yükleme Detayı – Maaş Kesinti Bilgileri Detay**

#### / Maaş Kesinti Detay Bilgi Ekranı

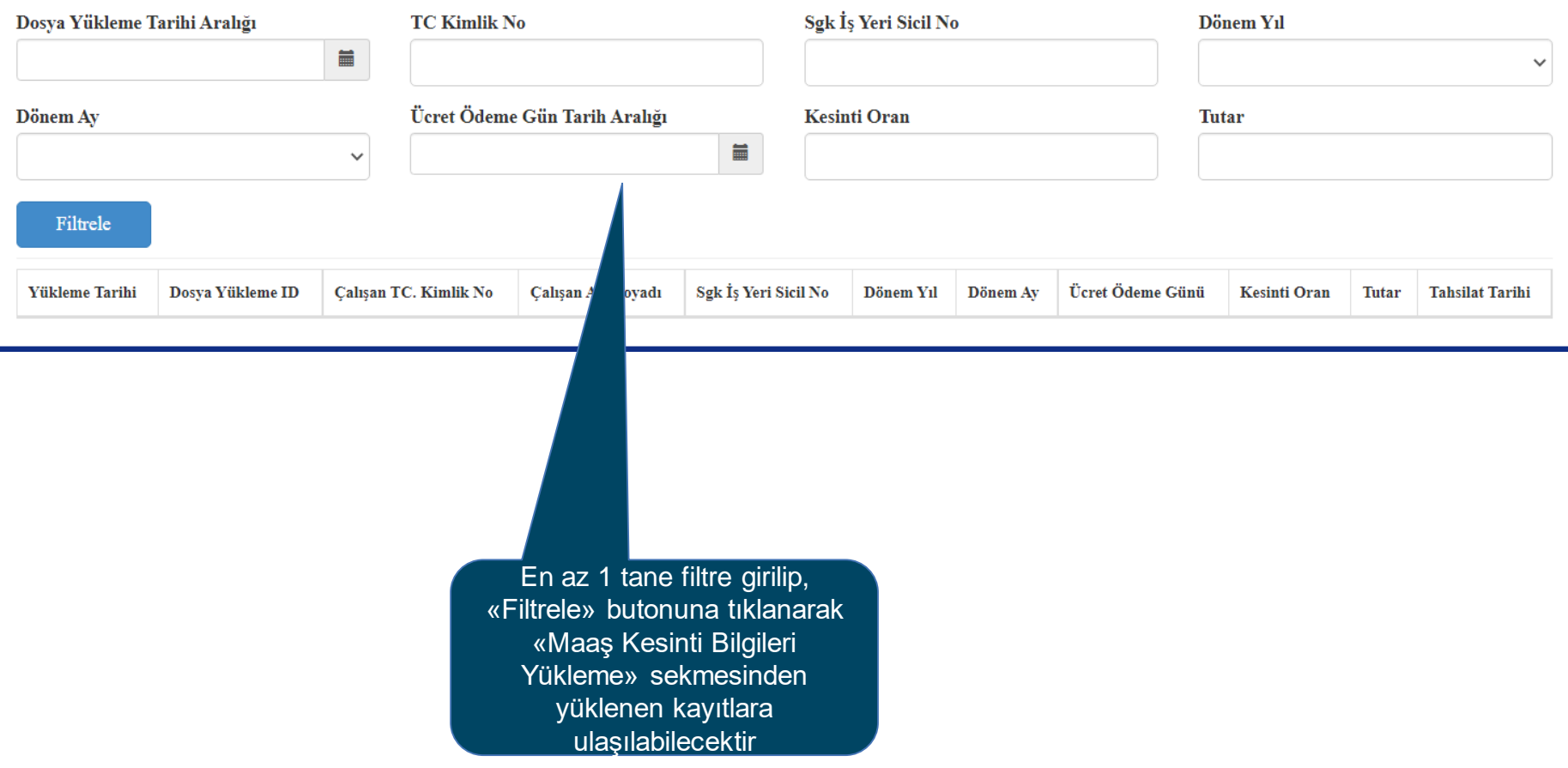

AXA HAYAT VE EMEKLİLİK A.Ş.

7. DİĞER İŞLEMLER – KURUM SGK NUMARASI TANIMLAMA

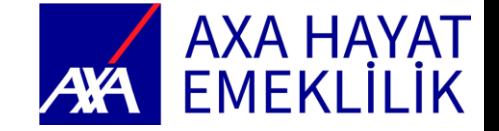

## **SGK Numarası Tanımlama**

#### /SGK Numarası Tanımlama

Yetkili olduğunuz kuruma ait Sgk Üye İş yeri numaraları aşağıda listelenmektedir. Sgk üye iş yeri numaralarınızda eksik veya yanlışlık var ise bu adımdan düzeltmelisiniz. İleride burada tanımlı<br>olmayan Sgk üye işyeri numar

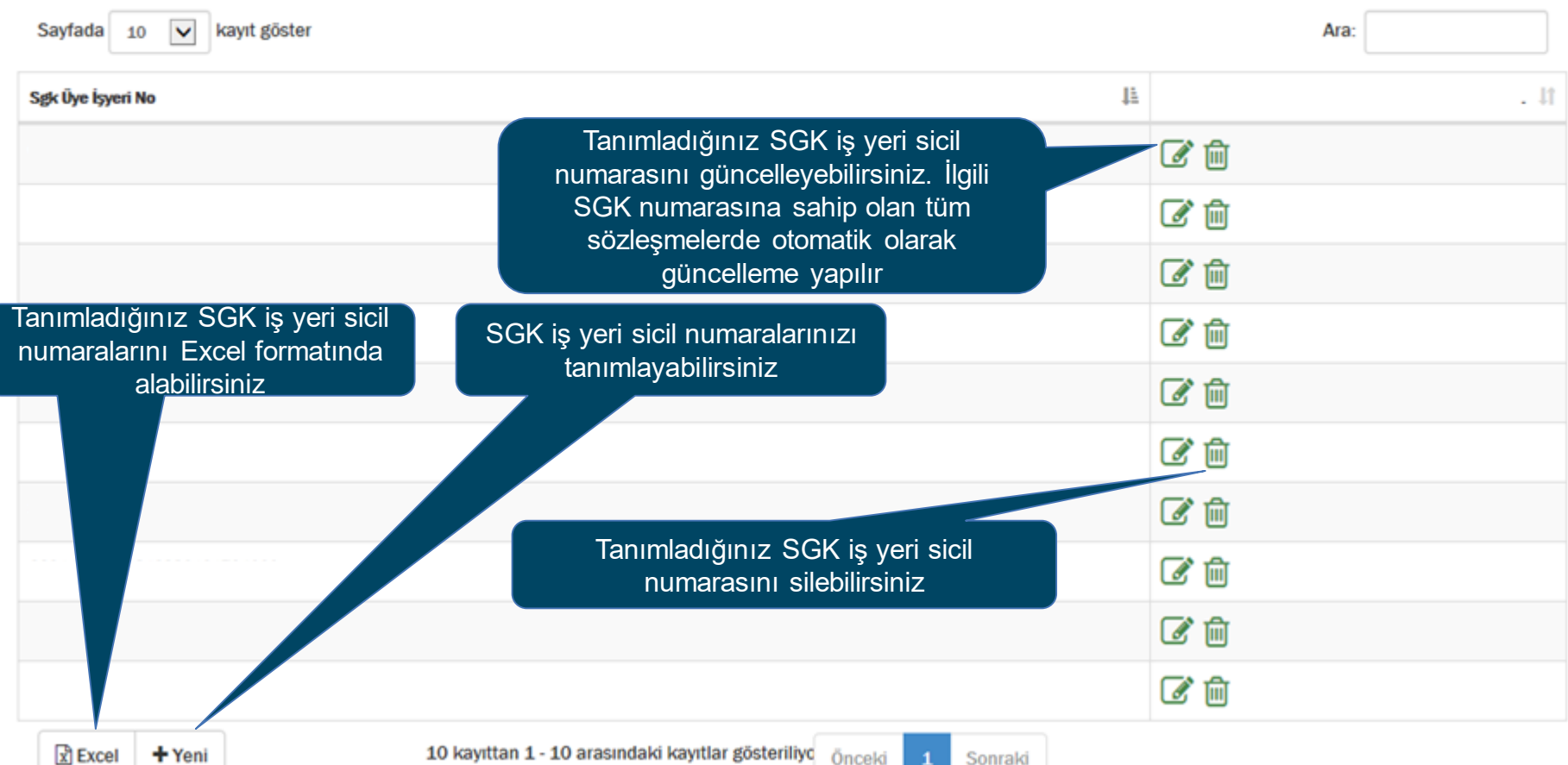

AXA HAYAT VE EMEKLİLİK A.Ş.

8. DİĞER İŞLEMLER – KULLANIM KILAVUZU

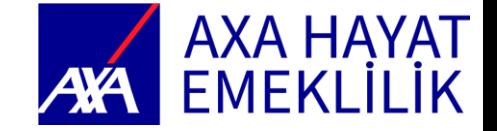

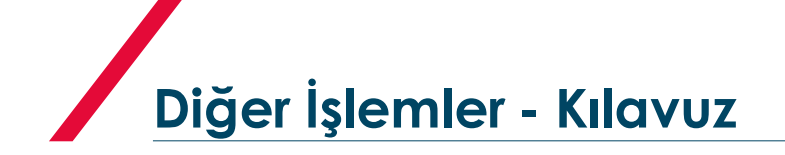

### /Kullanım Kılavuzu

Otomatik BES Kurumsal Şube Kullanım Kılavuzu'nu görüntülemek için tıklayınız

Kurumsal işlemler ekranını detaylı bir şekilde anlatan kullanım kılavuzuna ulaşabilirsiniz

AXA HAYAT VE EMEKLİLİK A.Ş.

9. DİĞER İŞLEMLER – YÜKLENEN DOSYALAR

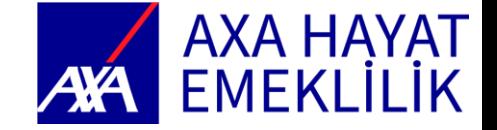

## **Yüklenen Dosyalar**

### /Dosya İşlemleri

#### Daha Önce Aktarılan Kayıtlar

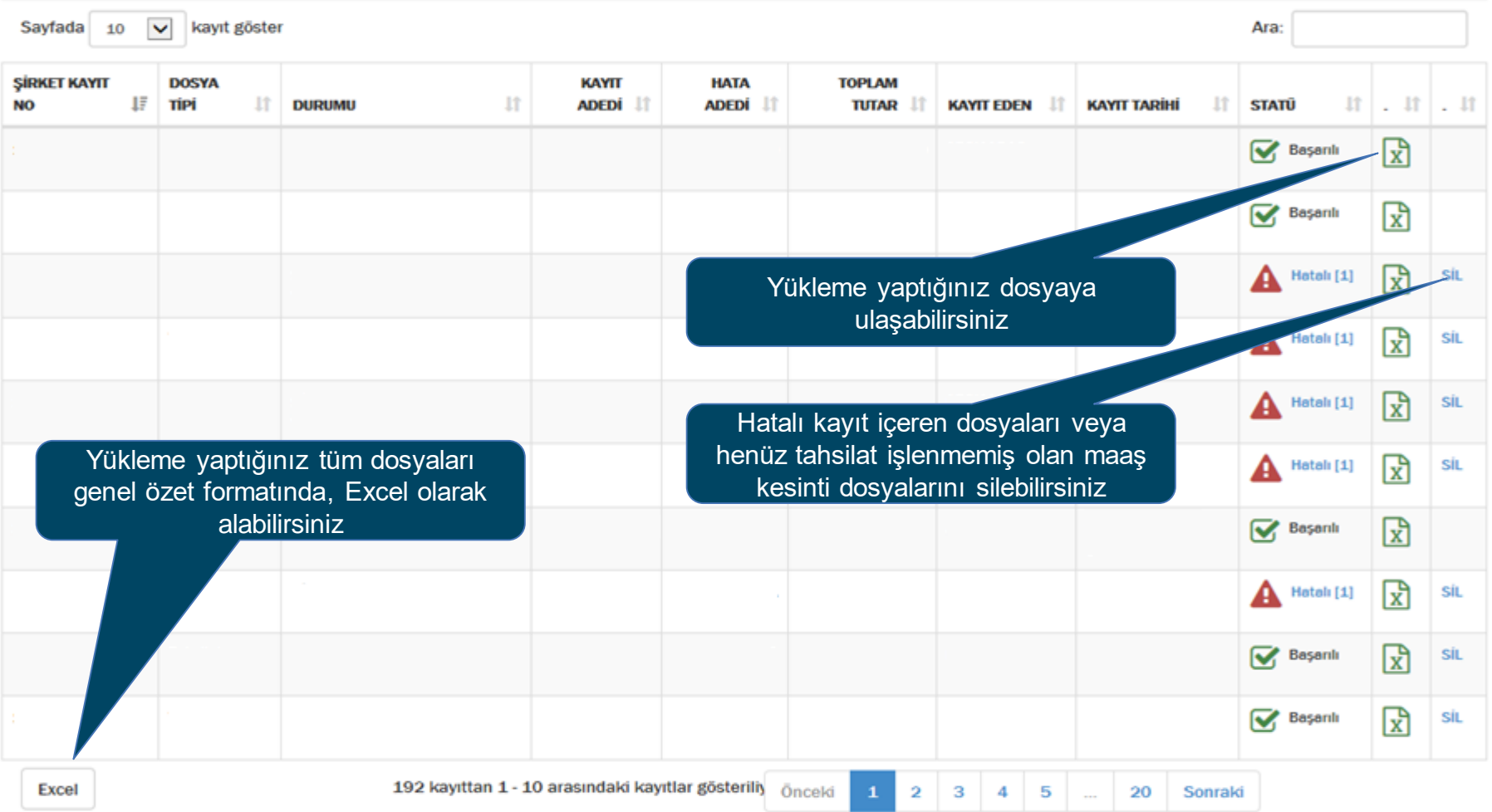